# INTRODUCCIÓN A LINUX

**AUTOR: MAX JOSÉ BERMÚDEZ LEÓN DICIEMBRE: 2020**

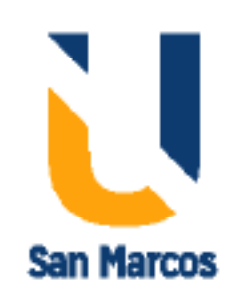

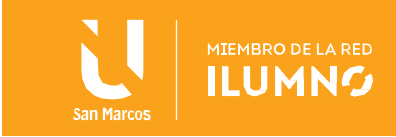

# <span id="page-1-0"></span>Introducción

1

Esta lectura es para conocer los aspectos importantes de uno de los sistemas operativos mas utilizados. Para poder entrar en la profundida de los temas de la gestión de memoria, archivos, formateo de los datos, etc, debemos conocer la historia del sistema operativo, asi como las características que lo hacen una opción muy viable para el uso en proyectos de tecnología.

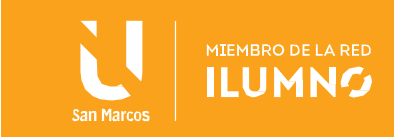

# **Contenido**

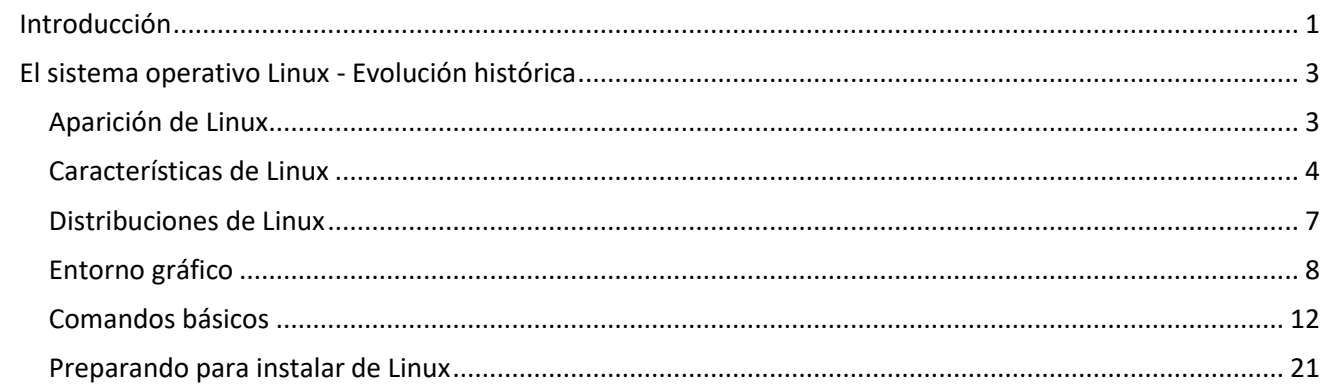

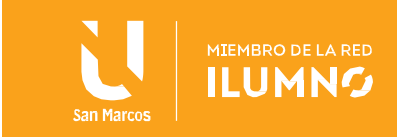

# <span id="page-3-0"></span>El sistema operativo Linux - Evolución histórica

En 1983 Richard Stallman inició el ambicioso Proyecto GNU, con el propósito de crear un sistema operativo similar y compatible con UNIX y los estándares POSIX. Dos años más tarde, 1985, creó

La combinación del sistema GNU, Linux y otros proyectos de software libre es lo que hoy conocemos como plataforma Linux.

la Fundación del Software Libre (FSF) y desarrolló la Licencia pública general de GNU (GNU GPL), para tener un marco legal que permitiera difundir libremente el software. De este modo el software de GNU fue desarrollado muy rápidamente, y por muchas personas. A corto plazo, se desarrolló una

multiplicidad de programas, de modo que a principios de los años 1990 había casi bastante software disponible como para crear un sistema operativo completo. Sin embargo, todavía le faltaba un núcleo.

# <span id="page-3-1"></span>Aparición de Linux

#### Desarrollo del núcleo Linux

En 1991, en Helsinki, Linus Torvalds comenzó un proyecto que más tarde llegó a ser el núcleo Linux. Esto fue al principio un emulador terminal, al cual Torvalds solía tener acceso en los grandes servidores UNIX de la universidad.

El principal objetivo de este estudiante era crear el núcleo del sistema operativo que fuese totalmente compatible con UNIX y que, de esta manera, permitiese ejecutar todos los programas gratuitos compatibles con UNIX y desarrollador por la Free Software Foundation que vienen con licencia GNU. Para el desarrollo de este núcleo, Torvalds se inspiró en Minix, una versión reducida de UNIX.

Pocos meses después, a finales de agosto de 1991, Torvalds ya contaba con la versión 0.01 de Linux, pero como todavía era algo muy básico y con escasa funcionalidad, decidió seguir desarrollando lo

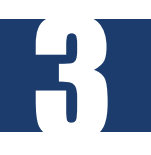

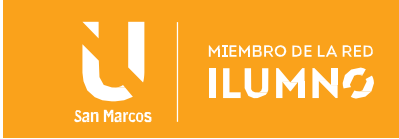

que sería la versión 0.02, que vio la luz en el mes de octubre de ese mismo año y que ya era capas de ejecutar dos herramientas básicas de GNU, el intérprete de órdenes (bash) y el compilador de C. El joven siguió trabajando en el desarrollo del sistema operativo y tras la versión 0.03, el gran apoyo de otras personas que empezaron a participar con Linus en el desarrollo, hizo que se saltase rápidamente hasta la versión 0.1. Año y medio después, en diciembre de 1993, nacía la versión de Linux 1.0 y la base de este sistema operativo de código abierto que durante el paso de los años ha ido creciendo hasta nuestros días con el apoyo de todos y cada uno de los desarrolladores que han ido aportando su granito de arena.

Entonces podemos decir que Linux es un sistema operativo completamente libre y por lo tanto, de acceso ilimitado. Un producto que a diferencia de Windows o macOS no es propiedad de una compañía, de ahí su gratuidad, sino de un gran número de compañías o personas que contribuyen con su desarrollo y van creando sus propias distribuciones Linux.

En definitiva, Linux es un sistema que nace de la combinación de varios proyectos entre los que destacan GNU y la Free Software Foundation además del propio núcleo de Linux encabezado por Linus Torvalds. Su desarrollo es uno de los mejores ejemplos del software libre, donde todo su código fuente puede ser utilizado, modificado y distribuido libremente por cualquier bajo los términos de la licencia GPL o Licencia Pública General de GNU y otras licencias.

# <span id="page-4-0"></span>Características de Linux

- Tiene código abierto:
	- o La orientación democrática que tienen Linux como sistema operativo hizo a sus creadores liberar para los usuarios el código fuente del sistema, así miles de personas voluntarias de todo el mundo lo enriquecen con su creatividad.
	- $\circ$  El poder acceder al código fuente hace que Linux sea gratuito, es decir, no se requieren claves de licencias como ocurre con otros sistemas.

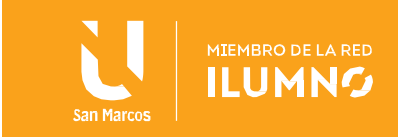

- Es multiusuario:
	- o Linux es un producto en las manos de los usuarios. Muchos de ellos pueden acceder a las aplicaciones y recursos del sistema al mismo tiempo.
	- o Su filosofía es compartir el conocimiento y aprovechar las herramientas creadas por todos los voluntarios; la contraprestación es que los programadores pueden obtener ganancias a través de las capacitaciones sobre el manejo del sistema operativo.
	- $\circ$  Linux tiene una enorme comunidad, que, en varios idiomas, comparte información e intercambiar información y conocimiento.
- Es multitarea:
	- o Con Linux es posible ejecutar varios programas a la vez; por esta razón, en cualquier momento, es se puede acceder a diferentes tipos de distribución, de acuerdo con diversos usos y especializaciones: escritorio (para usuarios estándar), seguridad, estadísticas, video-Juegos, programación, oficina, servidores, etc.
	- $\circ$  El sistema operativo Linux es complementado con bibliotecas y herramientas de GNU, y el sistema de ventanas X Window System.
	- o De acuerdo con el tipo de usuario al que se dirige una distribución, puede incluir también otro tipo de software como procesadores de texto, hojas de cálculo, y reproductores multimedia.
	- o Gracias a este sistema operativo es posible navegar por internet, escuchar música, reproducir DVDs, transferir archivos, ver el correo electrónico, usar la cámara web, montar páginas web, hacer animaciones o usar las aplicaciones de adobe, office o videojuegos.
- Es fácilmente adaptable:

5

- $\circ$  Linux se adapta a cualquier tipo de entorno y hardware de dispositivos como computadoras, portátiles, computadoras de bolsillo, teléfonos móviles, videoconsolas, etc., desde cualquier lugar del mundo.
- o Para entender cómo a la vez se pueden conectar diversos dispositivos sobre el mismo sistema operativo está el caso de la Bolsas de Valores de New York y Londres, el tren

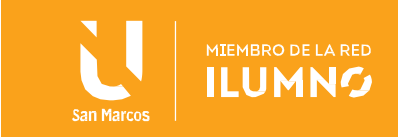

bala japonés, diversos sistemas de control de tráfico del mundo, Amazon o Google.

- Es personalizado:
	- o Linux permite al usuario personalizar su interfaz de usuario y adaptarla a sus necesidades de manera muy completa. Puedes instalar y modificar todos los entornos gráficos y elementos del sistema, al igual que el escritorio. Actualmente ya existen múltiples entornos de escritorio disponibles para elegir al momento de instalar una distribución de Linux.
- Es seguro:
	- o La seguridad es una de las características más populares de Linux. Debido a que el sistema es libre y transparente nadie se interesa en crear virus.
	- o A nivel de usuario existen muy pocas amenazas. Si aparecen son descubiertas por los usuarios, eliminadas y tan solo con una actualización éstas son clausuradas.
- Es independiente:
	- o Puede ser modificado y redistribuido libremente. No requiere permisos ni protocolos previos para acceder a sus herramientas y aplicaciones; tan solo con tener el código de acceso es posible entrar al sistema.
- Es robusto:
	- o El sistema operativo Linux tiene gran robustez que se traduce en gran estabilidad en su funcionamiento. Es posible que un equipo permanezca encendido durante meses sin que las aplicaciones fallen.
	- $\circ$  El sistema operativo Linux no permite fallas de aplicaciones o programas o al menos esto ocurre en un mínimo porcentaje.
- Es escalable:

6

- $\circ$  Linux presenta una gran capacidad de reaccionar y adaptarse a las necesidades. Puede administrar sin problema el crecimiento continuo de trabajo de manera fluida y está preparado para hacerse más grande sin perder calidad en los servicios ofrecidos.
- Diversidad de software:
	- o Linux ofrece una gran variedad de distribuciones, es decir, un paquete de software

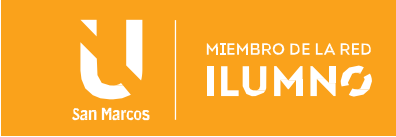

dirigido a un grupo específico de usuarios, como ediciones para trabajo doméstico, requerimientos empresariales y servidores en general.

Entre las distribuciones más comunes están Ubuntu, Fedora, Android y Debian, estas a nivel de usuario final, pero también existen otras distribuciones que se utilizan a nivel de servidores como Red Hat, Oracle Linux, CentOs, Ubuntu Server, etc.

## <span id="page-7-0"></span>Distribuciones de Linux

7

Seguramente en más de una ocasión hemos oído hablar de distribuciones o distros de Linux, pues bien, no se trata más que de un software basado en el núcleo de Linux que incluye determinados paquetes de software que permiten desempeñar ciertas funciones para satisfacer las necesidades de los usuarios.

Por lo general, estas distribuciones están compuestas por software libre e incluyen las bibliotecas y herramientas del proyecto GNU y el sistema de ventanas X Windows System. Además, dependiendo de a quién esté dirigida la distro, también se suelen incluir otro tipo de software como procesadores de texto, hojas de cálculo, reproductores multimedia, herramientas administrativas, etc. Esto hace que a día de hoy podamos encontrar distribuciones de Linux para todos los gustos y

necesidades. Distros ligeras para poder dar vida a ordenadores antiguos o con pocas capacidades a nivel de hardware, distribuciones con una interfaz similar a Windows o macOS, etc.

Si bien GNU / Linux es quizás el proyecto de código abierto más popular, no todas las distribuciones son 100% de código abierto.

Por ejemplo, Ubuntu no tiene problemas para incluir software propietario en sus repositorios. Descubrirá que el cliente del juego Steam está fácilmente disponible, mientras que se pueden instalar los controladores gráficos AMD y Nvidia. Fedora, por el contrario, tiene una fuerte política de código abierto que le impide incluir cualquier software propietario en sus repositorios.

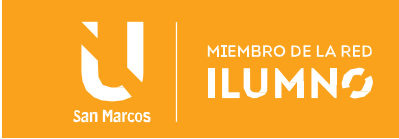

Por supuesto, al final, puede hacer lo que quiera con su distribución Linux que haya elegido. Independientemente de las capacidades del proyecto de distribución, no hay bloque en lo que instala. En resumen, aunque muchas distribuciones de Linux pueden tener altos objetivos de cumplimiento de código abierto, no todas son de código abierto.

Como podemos ver existen muchas distribuciones o distros de Linux, la elección debe ir de la mano en lo que necesitamos hacer. Se puede elegir una distribución para ser usada en nuestro equipo personal, las cuales se han adaptado a tener una similitud con Windows 7 o Windows 10, o en su defecto existen distribuciones muy poderosas para servidores que soportan bases de datos SQL Server, Oracle, MySQL, Posgre, Mariadb.

La recomendación es que se estudie cada una de las distribuciones que se pueda encontrar e investigue si la comunidad que lo soporta es robusta y está en constante aporte a nuevas versiones de la distribución, que al final este es el secreto de que los ataques a distribuciones Linux por parte de hackers y/o virus sea mínima o nula.

En lo que se refiere a comandos de administración estos se parecen mucho entre las distribuciones entonces si se tiene cierta expertica, pericia o conocimiento en los comandos se va a volver muy sencillo.

# <span id="page-8-0"></span>Entorno gráfico

GNU/Linux fue pensado para ser flexible y estable, por lo que existen para las varias opciones para esas ventanitas y demás cosas que forman el Entornos Gráficos.

En los demás sistemas (Windows y Mac por ejemplo) el Entorno Gráfico es la cara que se muestra al usuario, como identidad, proporciona la sensación de estar usando uno u otro sistema. Un Entorno Gráfico significa, un escritorio, una apariencia, una serie de aplicaciones y una forma de trabajar.

Antes de continuar es importante conceptualizar el tema de la interfaz de usuario, en el caso de Linux,

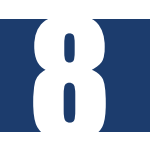

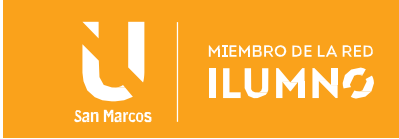

el concepto de interfaz de usuario es el medio o método de interacción entre el usuario y la máquina. Se trata de un concepto general, que aplica a todos los sistemas informáticas que requieran de interacción humana.

En el ámbito con que nos ocupa, podemos distinguir entre dos tipos de interfaces de usuario. Por un lado, tenemos a la interfaz de línea de comandos o CLI, y por otro lado tenemos a la interfaz gráfica o GUI.

Es perfectamente viable utilizar GNU/Linux sin entorno gráfico (principalmente si se utiliza como servidor), lo cierto es que, a nivel de usuario de escritorio, el entorno gráfico es algo que se presupone que debe ir implícito en cualquier sistema. Y aquí la particularidad es justamente la flexibilidad que ofrece GNU/Linux, traduciéndose en una gran variedad de propuestas donde elegir, aunque luego cada distribución se encargue de conformar su propuesta particular.

El entorno gráfico en su conjunto es lo que podemos decir que es lo que determina la experiencia visual de usuario. La experiencia gráfica de la que disponemos en cualquier distribución Linux es el resultado de un complejo entramado de protocolos, servicios y herramientas interdependientes, empezando por el servidor gráfico, en la capa mas baja, pasando por los gestores de ventanas, y acabando en los entornos de escritorio.

#### Servidor Grafico

9

El servidor gráfico es la **primera capa de software**, a nivel gráfico, que interactúa con el hardware del dispositivo. Generalmente proporciona las herramientas necesarias para permitir disponer de una interfaz gráfica en Linux, pero luego debe acompañarse de otros elementos clave, como el gestor de ventanas, o el entorno de escritorio propiamente dicho. GNU/Linux siempre ha ido tradicionalmente muy ligado a X Windows System como sistema gráfico.

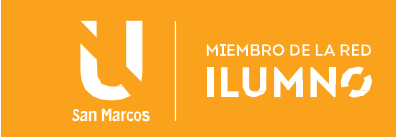

#### X Window System

X Window System es el sistema de ventanas con el que, aún a día de hoy, se basan muchas de las distribuciones GNU/Linux. Tiene sus orígenes en 1980 y fue desarrollado en el MIT para dotar de una interfaz de usuario a los sistemas de tipo Unix, cuando solo eran operables a través de una interfaz de línea de comandos.

Actualmente va por su versión 11, que es la más extendida actualmente, por lo que muchas veces verás que se hace referencia a X Window System simplemente como X11. Asimismo, también tenemos a X.Org, que es la implementación de código abierto de X11 que utilizan la mayoría de entornos GNU/Linux a día de hoy (aunque también muchos sistemas Unix han ido sustituyendo otras implementaciones como XFree86 en favor de X.Org).

A pesar de haber sido una herramienta clave, y de haber permitido traer los entornos de escritorio a Unix y Linux, lo cierto es que tiene ya muchos años a sus espaldas, cosa que ha propiciado el desarrollo de proyectos como Wayland.

#### Wayland

10

Está llamado a ser el sucesor de X.Org en el escritorio Linux. Wayland está actualmente en desarrollo, y aún no está soportada por todos los entornos de escritorio. De hecho, de los entornos principales, por ahora únicamente GNOME y KDE Plasma pueden funcionar con Wayland.

#### El Entorno de Escritorio

A diferencia de lo que ocurre en el caso de Windows o macOS, en GNU/Linux el entorno de gráfico no es algo primordial. Muchas distribuciones se ofrecen en varias ediciones diferenciadas, en función del escritorio que utilizan. Aparte de esto, nada impide la instalación del entorno que se quiera utilizar, solamente basta con instalar los paquetes necesarios que lo componen. Generalmente, a parte de los componentes más core del entorno en sí, cada uno de ellos también suele incorporar un set de aplicaciones básicas predefinidas, como su propio navegador web, reproductor multimedia, o procesador de textos.

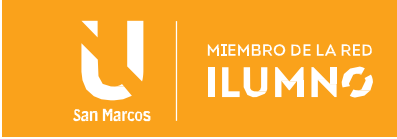

#### GNOME

GNOME es un entorno de escritorio de software libre y que se usa mayormente en combinación con el sistema GNU/Linux. El proyecto nació en 1999, y la versión estable actual es al 3.34, de nombre clave "Thessaloniki", liberada el pasado septiembre de 2019. Probablemente es, junto con KDE Plasma, el entorno más utilizado, y el que tiene un mayor equipo de desarrollo detrás.

#### KDE Plasma

KDE Plasma es una comunidad de software libre, conocida principalmente por el desarrollo de Plasma, de uno de los entornos de escritorio más conocidos en GNU/Linux, junto con GNOME. Es uno de los escritorios visualmente más atractivos y con más opciones de personalización.

#### Xfce

11

Xfce es un entorno de escritorio ligero, enfocado a ofrecer un buen rendimiento sobretodo en ordenadores con pocos recursos, siendo en este caso, una opción más recomendable frente a GNOME y KDE Plasma, que son unos entornos muy completos, pero con un consumo de recursos mayor.

Hemos detallado que Linux ofrece una amplia gama de soluciones para el tema de la parte visual, pero el hecho de tener una interfaz grafica bonita nos puede reducir en el tema de los recursos disponibles. Recordemos que como pasa en Windows la parte grafica consume gran parte de la memoria y en Linux no es diferente, por ende, cuando se esté eligiendo que distribución trabajar o que distribución utilizar en equipo de escritorio o servidores es importante ponerle atención al tema gráfico. En palabras mas sencillas, si el equipo es para uso casero u oficina pensemos en GUI y si es para servidores lo ideal es CLI.

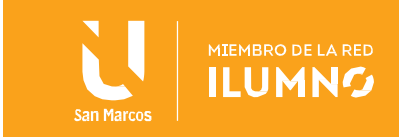

# <span id="page-12-0"></span>Comandos básicos

Una de las diferencias muy marcadas en el uso de Linux para labores de administración ya sea de equipo escritorio o servidores, es el uso de Terminal. A diferencia de Microsoft Windows que la mayor parte de las labores administrativas se hacen en base al puntero, raton o mouse y el uso de ventanas y botones, en linux no es asi, todo es a base de comandos en una pantalla negra.

Podran pensar que porque se debe usar comandos Linux es complicado, buen si, pero como toda herramienta deben acoplarte al uso de ella. Quitate de la cabeza que debes ser guru con solo instalar Linux, no, Linux es un hermoso camino pero un poco extense para llegar a ser experto, pero una vez que lo logre es satisfactorio.

A continuación vamos a ver cuáles son los comandos básicos de Linux que se debería aprenderse si se quiere dominar el terminal y así ahorrar tiempo en según qué tareas se tengan que ejecutar.

Comando CD

CD de Cambiar de Directorio. Sirve para moverse por las carpetas y subcarpetas. Para ir al directorio principal o directorio raíz

cd /

Para ir a una carpeta concreta. Cada subcarpeta viene precedida de /

cd documentos/importantes/textos

Para volver atrás un nivel de carpetas y subcarpetas. Por ejemplo, estás en

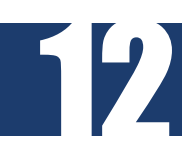

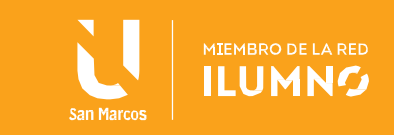

cd ..

Para no repetirlo varias veces, puedes subir dos o más niveles a la vez

cd ../../

Comando LS

LS de Listar. Muestra una lista del contenido de un directorio o carpeta. En Windows su equivalente es DIR.

ls

Puedes combinarlo con algunas opciones para, por ejemplo, ver el contenido de un directorio incluyendo archivos ocultos.

ls -laxo

También puedes ver de una sola vez el contenido de todas las subcarpetas de la carpeta o directorio en que te encuentres.

ls \*/

Incluyendo el formato, podrás listar únicamente los archivos de esa carpeta con esa extensión, muy útil en carpetas con muchos ficheros. En el ejemplo, buscamos archivos de texto plano (.txt).

ls \*.txt

13

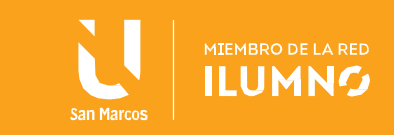

Comando MKDIR + RMDIR

MKDIR sirve para crear nuevas carpetas RMDIR podemos borrar carpetas vacías.

En el ejemplo, creamos una carpeta llamada Fotos en la carpeta donde nos encontramos.

mkdir Fotos

También podemos crear una carpeta dentro de varias subcarpetas, aunque no existan. En el ejemplo creamos la carpeta 2020 dentro de Fotos/Vacaciones aunque estas dos subcarpetas no existen todavía.

mkdir Documentos/Fotos/Vacaciones/2017

Por su parte, con RMDIR eliminamos una carpeta y su contenido.

rmdir Fotos

Comando touch

14

Este comando sirve para crear un nuevo archivo vacío si este no existe.

Por ejemplo, si queremos crear un nuevo archivo de texto para dejar una nota, podemos teclear:

touch archivo.txt

Si lo queremos crear en otra ruta:

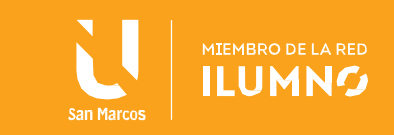

## touch /ruta/del/archivo.txt

Comando MV

MV de Mover. Sirve para mover archivos. Indicamos el nombre del archivo a mover y el nombre de la carpeta a donde irá.

mv documento.txt carpeta

Comando RM

RM de remover. Sirve para eliminar archivos.

rm documento.txt

Si quieres borrar todos los archivos de la carpeta donde te encuentras

rm \*

15

También puedes eliminar carpetas junto con su contenido (archivos y subcarpetas).

rm -r nombredelacarpetaaborrar

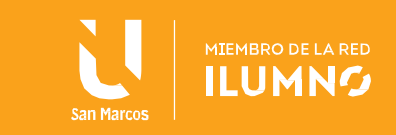

Comando CAT

CAT de concatenar. Muestra el contenido de un archivo.

cat documento.txt

También sirve para ver el contenido de varios archivos, uno debajo del otro.

cat doc1.txt doc2.txt

También permite crear una copia de otro archivo o copiar el contenido a un archivo ya existente. Incluso puedes copiar el contenido dos o más archivos en uno solo.

cat documento.txt > copiadeldocumento.txt

Comando CLEAR

CLEAR de borrar. Simplemente limpia la terminal ocultando los comandos anteriores.

Clear

Comando CP

16

CP de CoPy. Sirve para copiar archivos y carpetas.

cp archivooriginal copiadelarchivo

Puedes copiar un archivo en otra carpeta con el mismo nombre o dándole uno nuevo.

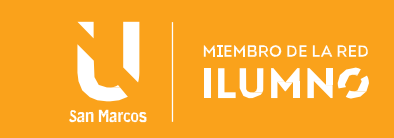

cp archivooriginal /carpeta/subcarpeta cp archivooriginal /carpeta/subcarpeta/copiadelarchivo

También es posible copiar varios archivos a la vez si van numerados.

cp archivo\*.jpg /documentos/fotos

El comando CP sirve también para carpetas. Podrás, por ejemplo, copiar una carpeta entera, con todos sus archivos y subcarpetas, a otra carpeta. En el ejemplo, copiamos la carpeta fotos2017 a la subcarpeta fotos.

cp -R /fotos2017 /documentos/fotos

Comando DF + DU

DF indica el espacio en disco: disponible, usado y total.

DU muestra cuanto espacio ocupa un archivo o un grupo de ellos.

du archivo.txt

Puedes averiguar, por ejemplo, cuanto espacio ocupan, por separado (con -s), los archivos con determinada extensión.

du -s \*.txt

17

Comando FIND

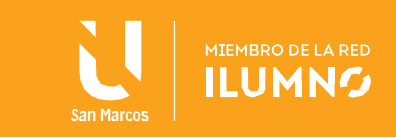

FIND de encontrar. No es práctico navegar por todas las carpetas y subcarpetas, por lo que encontrar un archivo o carpeta concretos es imprescindible.

Por defecto, el comando muestra una lista con todas las carpetas, subcarpetas y archivos a partir de la carpeta donde te encuentras.

find

Puedes limitar la lista mostrada a unas carpetas específicas.

find /documentos

Incluso puedes ver un listado de archivos y carpetas que contengan una palabra o combinación de caracteres. En el ejemplo buscamos directorios y ficheros con 2017 en el nombre.

find -name '2017'

find /documentos/fotos -name '2017'

Comando KILL

Si un programa te da problemas tienes la posibilidad de cerrarlo desde el terminal de Linux. Éste es uno de los comandos básicos más práctico cuando algo no va bien en tu PC. Primero, necesitamos saber qué procesos están en funcionamiento.

kill -L

18

Cuando sepamos qué número le corresponde al proceso que da problemas, lo cerramos. Puedes

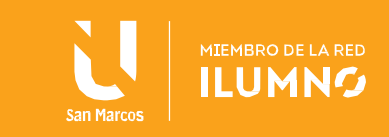

cerrar dos o más procesos a la vez indicando sus números por separado.

kill -l 10

Otra posibilidad para ver el número correspondiente al proceso problemático es con el comando TOP. El número a tener en cuenta está en la columna de PPID.

También puedes matar todos los procesos posibles como último recurso.

kill -9 -1

MAN

Por muchos comandos básicos que conozcas, siempre puedes aprender más de ellos. Con los archivos de ayuda, encontrarás combinaciones y variantes de los comandos que conoces. Con el comando MAN y el nombre de un comando obtendrás información al respecto.

man nombredelcomando

Comando SU

El comando SU (Sustituir Usuario) sirve para cambiar de usuario.

su - UsuarioDos

Si no indicas ningún nombre, cambiarás al superusuario o root. Se te pedirá la contraseña para hacer efectivo el cambio.

su

19

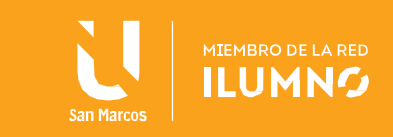

Comando EXIT

Un comando sencillo pero práctico. Con EXIT saldrás del terminal. Si hay procesos abiertos que se iniciaron desde el terminal, también se cerrarán.

Comando vi / nano

Vim y nano son dos editores de texto.

Para ejecutar estos editores tendremos que usar los comandos

vi /ruta/archivo.txt

nano /ruta/archivo.txt

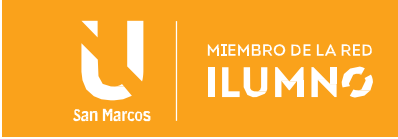

# <span id="page-21-0"></span>Preparando para instalar de Linux

Linux es una de las variantes del sistema operativo UNIX más usada en la actualidad. Puede ser ejecutada en la mayoría de las arquitecturas de ordenadores (S.O. multiplataforma). Parte de su software se desarrolla bajo el proyecto GNU, y, por lo tanto, es libremente distribuible (cualquier usuario puede desarrollar nuevos módulos bajo las condiciones GLP de licencia pública).

Existen muchas distribuciones que trabajan con la última versión estable del núcleo. Entre las distribuciones más usadas de Linux podemos encontrar:

- Red Hat Enterprise Linux (http://www.redhat.com/) también conocido por sus siglas RHEL es una distribución comercial de Linux desarrollada por Red. Su software este empaquetado en formato RPM.
- OpenSUSE (http://www.opensuse.org/es/): es el nombre de la distribución y proyecto libre auspiciado por Novell y AMD para el desarrollo y mantenimiento de un sistema operativo basado en Linux.
- Debian Project Debian (http://www.es.debian.org/): es una comunidad conformada por desarrolladores y usuarios, que mantiene un sistema operativo GNU basado en software libre precompilado y empaquetado, en un formato sencillo en múltiples arquitecturas de computador y en varios núcleos. No es comercial ya que no dependen de ninguna empresa para su desarrollo. Se puede implantar en casi todas arquitecturas de ordenadores. Su software este empaquetado en formato DEB. Existen otras distribuciones basadas en Debian como es Ubuntu o LinuxMint.
- LinuxMint (https://www.linuxmint.com) Ubuntu (http://www.ubuntu.com/): proporciona un sistema operativo actualizado y estable para el usuario promedio, con un fuerte enfoque en la facilidad de uso y de instalación del sistema. Al igual que otras distribuciones se compone de múltiples paquetes de software normalmente distribuidos bajo una licencia libre o de

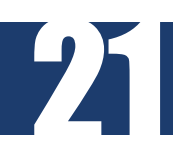

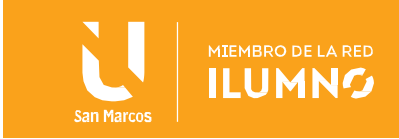

código abierto.

 Mandriva o Mandriva Linux (http://www2.mandriva.com/): es una distribución Linux publicada por la compañía francesa Mandriva destinada tanto para principiantes como para usuarios experimentados.

Existen muchas otras distribuciones, pero es importante identificar o definir el fin del equipo o servidor a instalar. Si se va a trabajar con bases de datos Oracle lo ideal es trabajar con Oracle Linux, una distribución basada en RHEL.

De igual forma si se quiere montar un servidor para soportar un sitio web, se puede pensar en Ubuntu Server, Oracle Linux, Debian o CentOS.

Algunas consideraciones previas antes de realizar la instalación son:

- El proceso de instalación es responsabilidad del usuario Administrador del sistema llamado root.
- Asegurar de que se dispone de todos los programas que se desea instalar y los que se emplean habitualmente.
- Recopilar todos los controladores de hardware que necesita el ordenador y comprobar su compatibilidad con el sistema a instalar (consultar la página de la distribución elegida).
- Recopilación de datos o parámetros referentes a la configuración de la red de ordenadores, en el caso de que el ordenador formará parte de ella.
- Lo primero que debemos considerar antes de iniciar la instalación de Linux es el tipo de distribución que vamos a utilizar dependiendo de las necesidades y del hardware disponible
- Decidir el tipo de instalación según el trabajo o función que realizará en el entorno de red Servidor
- Terminal o estación de trabajo.
- Debemos decidir si va a trabajar sólo con Linux o compartir el disco duro con otros sistemas operativos, con lo que se deberá gestionar las particiones y el espacio de disco disponible.

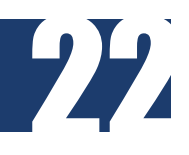

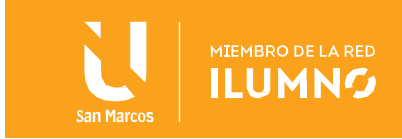

Algunos Administradores de sistemas antes de realizar la instalación analizan y gestionan las particiones del disco con alguna herramienta que permita crear, realizar copias de seguridad, formatear, eliminar y modificar particiones, de manera que al llegar al apartado del proceso de instalación de decidir dónde alojar el sistema seleccionan la partición ya creada por este método.

- Comprobar que nuestra distribución es compatible y soporta el hardware del PC como la placa base y el microprocesador, para ello se puede consultar la página web oficial de la distribución.
- Antes de iniciar el proceso de instalación es conveniente leer toda la documentación referente a dicho proceso en el manual de la distribución.
- Si queremos instalar más de un S.O en un ordenador es recomendable instalar en último lugar LINUX (actualizará el menú de acceso a cualquier sistema; no así los Windows que no reconocen el S.O Linux).

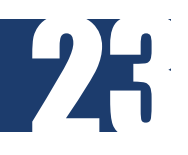

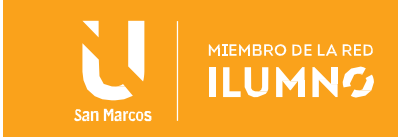

# CONCLUSIONES Y RECOMENDACIONES

Concluimos en que Linux más que un sistema operativo, es una herramienta poderosa el día de hoy, y por eso su uso en servidores de Internet va en aumento, y definitivamente Linux resulta muy competente para Windows. Por este mismo hecho grandes compañías han adoptado a Linux, como Apple Computer Co. que adoptó el kernel de Linux como base de su sistema operativo X.

# REFERENCIAS BIBLIOGRÁFICAS

24

BIRTLH. (2020) Introducción a los sistemas operativos y su instalación, direccion de extraccion (https://ikastaroak.birt.eus/edu/argitalpen/backupa/20200331/1920k/es/ASIR/ISO/ISO01/es\_ASIR\_ISO01\_C ontenidos/website\_83\_requisitos\_distribuciones\_y\_considerciones\_para\_instalar\_linux.html)

PC ACADEMIA. (2020). Características de Linux – ¿Por qué es tan confiable? Dirección donde se extrajo el documento (https://pcacademia.com/caracteristicas-de-linux/)

Tecnotrono. (2020). Dirección donde se extrajo el documento: (https://tecnotrono.com/software/sistemasoperativos/257/#Caracteristicas\_de\_Linux)

Roberto Adeva. (2020). Todo sobre Linux, el sistema operativo de código abierto. Dirección donde se extrajo el documento: (https://www.adslzone.net/reportajes/software/que-es-linux/)

Tecnoloco. (2020). ¿Cuál es la diferencia entre las distribuciones de Linux si todas son Linux? Dirección donde se extrajo el documento: (https://tecnoloco.istocks.club/cual-es-la-diferencia-entre-lasdistribuciones-de-linux-si-todas-son-linux/2020-06-10/)

Marcos Marti. (2018). Comandos basicos de linux. Dirección donde se extrajo el documento: (https://marcosmarti.org/comandos-basicos-de-linux/)

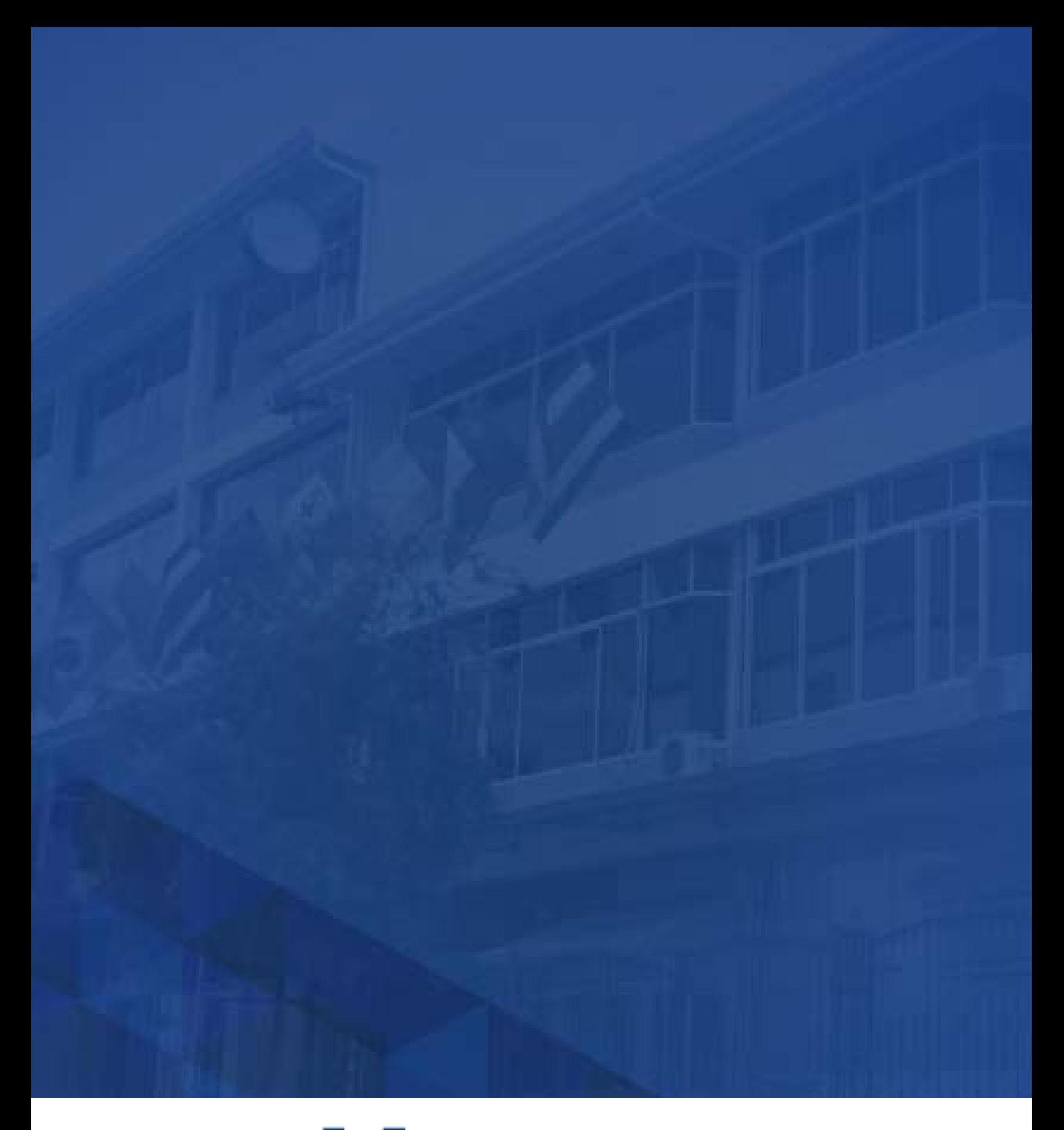

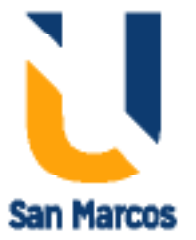

**www.usanmarcos.ac.cr** San José, Costa Rica